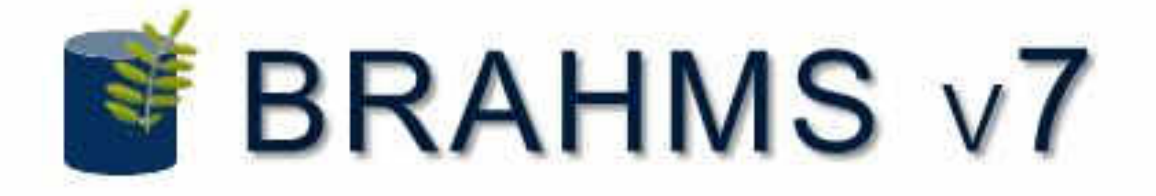

# BRAHMS Online Installation

The following notes should be read carefully before proceeding. These notes can also be found in the "\BRAHMSOnline\!ReadMe.txt" file in the root folder of an extracted BRAHMSOnline.zip setup archive (see section "4. Downloads" below).

Questions problems or advice required? Get in touch with us (see our contact (http://herbaria.plants.ox.ac.uk/bol/brahms/Home/Contact) page for details).

# 1. Prerequisites

#### **Diskspace**

- 1. BRAHMS Online System: A new BRAHMS Online installation minimally occupies approximately 165 MB of diskspace. The download (zip file) is 57.1 MB.
- 2. Project Data and Images: The optional demonstration site images use 2.6 GB of diskspace if installed. Beyond that it becomes impossible to estimate the diskspace required as we cannot guess the eventual sizes of your own projects in terms of the amount of data to be stored or the numbers of associated images and other project resource files.

### Memory (RAM)

We recommend a minimum of 8 GB RAM for a standard installation but, for larger projects, 16 GB or more is to be preferred. 4 GB of RAM would be sufficient for small projects and demonstration purposes. In general it is the RDBMS that uses the majority of the BRAHMS Online server memory resources and more RAM will usually improve system performance.

## Operating System

Windows Server 2008, 2008 R2, 2012 or later is required. For demonstration purposes the system can be installed into Windows 7 Pro, 8 Pro or 8.1 Pro. Many BRAHMS Online installations are set up on a dedicated virtual machine (VM). If you install BRAHMS Online on a VM then please ensure it has sufficient RAM and diskspace as discussed above.

#### MSSQL or PostgreSQL Database?

MSSQL 2008 or later (Express versions can be used) or PostgreSQL v9 or later with PostGIS extensions (required for map search functionality) installed. However, we do not currently have a setup script available for installing with the PostgreSQL configuration (coming soon). Meanwhile, if you cannot use MSSQL, you will need to contact us (http://herbaria.plants.ox.ac.uk/bol/brahms/Home/Contact) for assistance.

# 2. Installing BRAHMS Online

Steps 1-5 are critical for a successful installation. Ensure that steps 1-5 are ALL fully completed successfully before proceeding with BRAHMS Online installation at step 6.

### Step 1. Patch your OS:

It is important to make sure your computer has all available critical updates and service packs installed before proceeding any further. Run Control Panel->Windows Update repeatedly until no further updates are available (i.e. some updates require other updates so updating may require several checks to complete depending upon the existing state of your system). To re-emphasise: One or more of the following steps will have a very high probability of failure if your computer is not fully up to date with ALL service packs and updates before continuing.

### Step 2. Install and configure IIS for ASP.Net:

IIS 7 or later must be installed and working and, importantly, **the recommended IIS setup must be in place**. It is possible to install IIS manually but the recommended method is to use Microsoft's Web Platform Installer (Web PI).

- Download Microfoft Web Platform Installer (Web PI) from http://www.microsoft.com/web/downloads/platform.aspx (http://www.microsoft.com/web/downloads/platform.aspx) and install it (Right-Click on the downloaded Web PI installer and choose "Run As Administrator" from the context menu that appears).
- In Web PI add two things only: Products->server->IIS recommended configuration and ASP.NET 4.5 then click install.

#### Step 3. Install Microsoft .Net Framework version 4.6:

.Net 4.6 can be installed using the installer downloaded from Microsoft at http://www.microsoft.com/en-us/download/details.aspx?id=48130 (http://www.microsoft.com/en-us/download/details.aspx?id=48130). Download the installer and run it. The installer will download the components needed and install them automatically. .Net 4.6 is an in-place update for versions 4.5, 4.5.1 and 4.5.2 of the framework.

#### Step 4. Install an MSSQL or PostgreSQL RDBMS:

For MSSQL: Download SQL Express 2014 with Tools ( http://www.microsoft.com/enus/download/details.aspx?id=42299 (http://www.microsoft.com/enus/download/details.aspx?id=42299 ) - ExpressAndTools 64BIT\SQLEXPRWT\_x64\_ENU.exe (or choose ExpressAndTools 32BIT\SQLEXPRWT\_x86\_ENU.exe if you have a 32-bit system)), run the installer as administrator, click 'new installation or add...', click through all 'next' stages accepting the defaults and allow the installation to complete.

For PostgreSQL: Download and install from http://www.enterprisedb.com/productsservices-training/pgdownload#windows (http://www.enterprisedb.com/productsservices-training/pgdownload#windows) and remember to install the PostGIS extensions using StackBuilder once PostgreSQL is installed.

### Step 5. Repeat Step 1:

The software installed in steps 2-4 may have updates and/or service packs that should be applied before continuing. Check to make sure that windows is fully patched and up to date by running Control Panel->Windows Update repeatedly until no more updates are available (i.e. some updates require other updates so updating may require several checks to complete depending upon the existing state of your system). It is advisable to inlude the 'Optional Updates' offerings as these are likely to include MSSQL service packs.

#### Step 6. Install BRAHMS Online:

To Install BRAHMS Online Run the installer script Setup.cmd found in the \BRAHMSOnline\Updates\Setup folder (run as Administrator).

#### \*\*\* VERY IMPORTANT: \*\*\*

The installer script **MUST be run as Administrator**

(Right-Click on 'Setup.cmd' and choose Run As Administrator from the context menu that appears).

# 3. Problems?

The installer script may fail with some system configurations. In this event, contact the BRAHMS project (http://herbaria.plants.ox.ac.uk/bol/brahms/Home/Contact) and include the entire setup.log file (which should be found in the \BRAHMSOnline\Updates\Setup folder) either as a message attachment or copied into the e-mail body.

# 4. Downloads

#### Setup: MSSQL version

PLEASE NOTE: BRAHMSOnline.zip should be extracted to the root of a local harddrive such that all files reside within the root BRAHMSOnline folder e.g. C:\BRAHMSOnline or D:\BRAHMSOnline etc.

• BRAHMS Online initial setup files (BRAHMSOnline.zip: 54.7 MB) (http://herbaria.plants.ox.ac.uk/bol/Content/Software/bol/BRAHMSOnline.zip)

### Optional Setup Files - Demo Project Images

These zip files contain the image files for the Demo project. Although not required they are recommended to better demonstrate built-in image display functions of BRAHMS online.

- Demo site data images 01 (DemoImages01.zip: 529 MB) (http://herbaria.plants.ox.ac.uk/bol/Content/Software/bol/DemoImages01.zip)
- Demo site data images 02 (DemoImages02.zip: 545 MB) (http://herbaria.plants.ox.ac.uk/bol/Content/Software/bol/DemoImages02.zip)
- Demo site data images 03 (DemoImages03.zip: 554 MB) (http://herbaria.plants.ox.ac.uk/bol/Content/Software/bol/DemoImages03.zip)
- Demo site data images 04 (DemoImages04.zip: 552 MB) (http://herbaria.plants.ox.ac.uk/bol/Content/Software/bol/DemoImages04.zip)
- Demo site data images 05 (DemoImages05.zip: 506 MB) (http://herbaria.plants.ox.ac.uk/bol/Content/Software/bol/DemoImages05.zip)

#### **Updates**

There are no updates yet.

BRAHMS Online (http://www.brahmsonline.com/) Copyright © 1985 - 2015 Department of Plant Sciences (http://www.plants.ox.ac.uk/), University of Oxford (http://www.ox.ac.uk/)